# **RENESAS Tool News**

#### **RENESAS TOOL NEWS on October 16, 2005: RSO-E10A-USB-051016D**

## **The E10A-USB Emulator Software Revised to V.2.01 Release 00**

We have revised the emulator software for the E10A-USB emulators (HS0005KCU01H and HS0005KCU02H) to V.2.01 Release 00. These emulators are used for the SuperH RISC engine, H8S, and H8SX families of MCUs.

#### 1. **Versions Concerned**

Emulator software V1.0.00 through V.2.00 Release 03 for the E10A-USB emulators (HS0005KCU01H and HS0005KCU02H)

#### 2. **Descriptions of Revision**

The following devices have been added to the support line of five device groups:

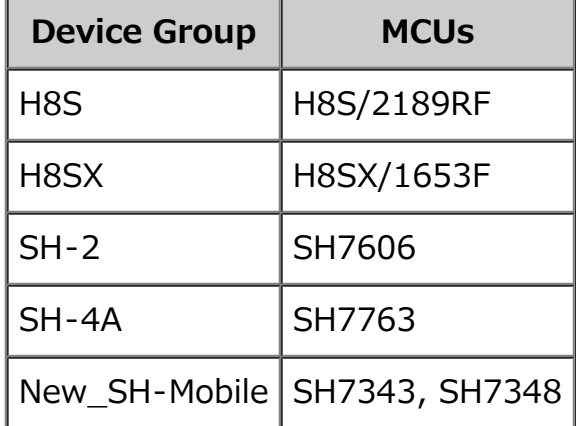

### 3. **How to Update Your Product**

- (1) If you have not already installed the emulator software for the E10A-USB, execute the Setup.exe file contained in your CD-ROM of the emulator software to install it.
- (2) Download the update program to the E10A-USB emulator software V.2.01 Release 00 device by device from **HERE**.
- (3) Decompress the downloaded ZIP file to obtain the executable of the update program, and then execute it.

(4) Execute the Setup Tool for E10A-USB Emulator program to set up the emulator software for the E10A-USB.

#### 4. **Notices**

- (1) The update program downloaded in 3-(2) above cannot switch the device group you are using to another one.
- (2) If the update program is executed in the system where the High-performance Embedded Workshop V.4.00.01 or earlier resides, it will be revised to V.4.00.02.

#### **[Disclaimer]**

The past news contents have been based on information at the time of publication. Now changed or invalid information may be included. The URLs in the Tool News also may be subject to change or become invalid without prior notice.

© 2010-2016 Renesas Electronics Corporation. All rights reserved.